コンピュータの製品仕様

# 試験方法 確定 2019年10月改定

# 1 概要

製品が、コンピュータのENERGY STAR適合基準における要件に準拠しているか否かを判断するため に、以下の試験方法を使用すること。

# 2 適用範囲

ENERGY STAR試験要件は、評価する製品の特性によって決まる。以下の指針を使用して、本書の各章 の適用範囲を判断すること。

- 第6章の手順は、ENERGY STARコンピュータ適合基準第2章で定義した範囲にある全ての適合製 品について実施すること。
- 第7章の手順は、適合しうるワークステーション・コンピュータ製品についてのみ実施すること。

## 3 定義

特段の規定がない限り、本書に使用されるすべての用語は、コンピュータのENERGY STAR適合基準に おける定義と一致している。

## 4 試験設定

# 4.1 試験設定と計測装置

本試験方法に関する試験設定と計測装置はすべて、特段の記載がない限り、国際電子技術委員会(IEC) 62301, 改訂2.0, 2011-01「家庭用電気製品-待機時消費電力の測定(Household Electrical Appliances– Measurement of Standby Power)」の第4章「測定の一般条件(General Conditions for Measurement)」の 要件に従うこと 。IEC要件との相違が発生した場合には、ENERGY STAR試験方 法を優先すること。

A) 入力電力:交流幹線からの給電を意図している製品は、表1および表2に規定するとおり、目的とす る市場に適した電圧源に接続すること。

| 市場    | 電圧       | 電圧<br>許容範囲   | 最大<br>全高調波歪み | 周波数     | 周波数<br>許容範囲  |
|-------|----------|--------------|--------------|---------|--------------|
| 北米、台湾 | 115 V ac | $+/- 1.0 \%$ | 2.0%         | 60 Hz   | $+/- 1.0 \%$ |
| スイス   | 230 V ac | $+/- 1.0 \%$ | 2.0%         | $50$ Hz | $+/- 1.0 \%$ |

表1: 銘板定格電力が1500W以下の製品に対する入力電力要件

|    |           |              |      |                  | P2仮訳        |  |
|----|-----------|--------------|------|------------------|-------------|--|
| 日本 | $100V$ ac | $+/- 1.0 \%$ | 2.0% | 50 Hz又は<br>60 Hz | $+/- 1.0 %$ |  |

表2: 銘板定格電力が1500W超の製品に対する入力電力要件

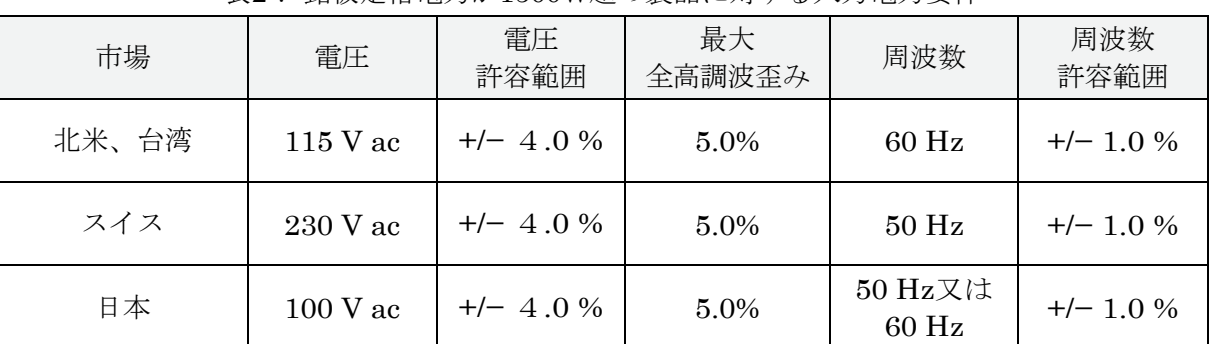

B) 周囲温度:周囲温度は、試験期間中、常に18℃以上28℃以下に維持されていること。

C) 相対湿度:相対湿度は、試験期間中、常に10%以上80%以下に維持されていること。

D) 測光装置 (LMD: Light Measuring Device): すべてのLMDは、以下の規定を満たすこと。

1) 精度:デジタル表示値の±2%(±2デジット)及び

2) 受光角:3度以下

LMDの総合的な許容範囲は、対象画面輝度の2%値と表示値の最下位桁の2デジット許容値との絶対 和を取ることにより得られる。例えば、画面輝度が90カンデラ/平方メートル(cd/m2)であり、LMD の最下位桁が10分の1 cd/m2の場合、90 cd/m2の2%は1.8 cd/m2となり、最下位桁の2デジット許容値 は0.2 cd/m<sup>2</sup>となる。そのため表示値は、90±2 cd/m<sup>2</sup> (1.8 cd/m<sup>2</sup> + 0.2 cd/m<sup>2</sup>)とする必要がある。

注記:「nit」なる用語は、公式のSI単位cd/m2の代わりに用いることがある。1nitは1cd/m2であ る。

- E) 電力測定器:電力測定器は、以下の特性を有すること。
	- 1) 波高率:
		- a)定格範囲値における有効電流の波高率が3以上。および、
		- b)電流範囲の境界値が10ミリアンペア(mA)以下。
	- 2) 最低周波数応答:3.0キロヘルツ(kHz)
	- 3) 最低分解能:
		- a)10W未満の測定値に対して0.01W。
		- b)10W~100Wの測定値に対して0.1W。および、
		- c)100Wを超える測定値に対して1.0W。
	- 4) 測定精度:あらゆる外部分流器(シャント)を含め、被試験機器に対する入力電力を測定する 計測装置によりもたらされる測定の不確実性。
- a)0.5W以上の数値を伴う消費電力は、95%の信頼水準において2%以下の不確実性で測定する こと
- b)0.5W未満の数値を伴う消費電力は、95%の信頼水準において0.01W以下の不確実性で測定 すること

#### 5 試験実施

#### 5.1 IEC 62623の実施に関する指針

試験は、IEC 62623「デスクトップ及びノートブックコンピュータ:消費電力の測定方法」改訂 1.0,(2012年10月)(IEC 62623 E.d. 1.0, 2012-10)を参考にし、下記に従い実施する。

- A) シンクライアント、およびワークステーションについては、デスクトップ(非一体型) コンピュー タと同じ方法で構成すること。スレート/タブレット(Slates/Tablets)は特に断らない限りノートブ ックと同じように構成すること。ポータブルコンピュータは、特に断らない限り一体型デスクトップ コンピュータと同じように構成すること。
	- 1) シンクライアントは、すべての関連試験期間中、目的の端末/遠隔接続ソフトウェアを実行する こと。
- B) ウェイクオンラン (WoL)設定は、スリープモードおよびオフモード試験において出荷時の状態で あること。
- C) 初期設定により有効にされるスリープモードを提供しないモデルに対しては、第6.2節では、マシン の状態を保持し、初期設定(default)により有効にされる最短待ち時間・使用者起動のモードもしくは 状態(lowest-latency user-activated mode or state)で、消費電力を測定すること。
	- 1) もし長期アイドル状態もしくはオフモードから分離しないような状態がある場合には、第6.2 節の測定は省略すること。
- D) 長期アイドルモード試験(第6.3節)に対しては、被試験機器(UUT)には、使用者の入力が終了し た時点から測定値が記録されるまでの間、最大20分間が許容される。初期設定が20分後に長期アイ ドルモードになる場合は、UUTが20分間に達したときに測定を開始する。ディスプレイのスリープ 設定は、長期アイドルモード試験に対する初期設定(default)に設定すること。
- E) 代替低電力モード(ALPM)試験(第6.3節)に対しては、被試験機器(UUT)には、使用者の入力が 終了した時点から測定値が記録されるまでの間、最大20分間が許容される。初期設定が20分後に代 替低電力モードになる場合は、UUTが20分間に達したときに測定を開始する。ディスプレイのスリ ープ設定は、代替低電力モード試験に対する初期設定(default)に設定すること。第6.3節の試験にお いては「long idle mode」を「alternative low power mode」と読み替え、代替低電力モードの定義 は、ENERGY STARコンピュータ適合基準を参考にすること。
- F) 短期アイドルモード試験(第6.4節)に対しては、UUTには、使用者の入力が終了した時点から測定 値が記録されるまでの間、最大5分間が許容される。ディスプレイのスリープ設定は、短期アイドル モード試験に対し無効とする。他の初期設定により、測定中に短期アイドル状態を示さない場合は、 UUTが短期アイドル状態となるよう設定を拡張する。短期アイドル試験は、一回か複数回のどちら

かを実施することができる。もし複数回実施した場合には、全ての試験の平均値を報告すべきであ る。

UUTが反復挙動(例えば、ノートブックコンピュータに対する充電サイクル)を示し、且つ5分間 測定では1つ以上の完全サイクルに到達しない場合は、ノートブックコンピュータに限り充電サイ クルを繰り返す場合は、短期アイドル試験を十分長く延長し、1つ以上の完全サイクルに亘るエネ ルギー消費量を把握すること。延長試験では、ユニットを短期アイドルに保持するよう、最小限の ユーザ入力として、マウスを動かしたり、影響を与えないキー(例えば、shift, ctrl, tab等)を押す。 UUTは、延長試験中は短期アイドルのままにしておかなければならない。

- G) デスクトップ、一体型デスクトップ、ノートブックコンピュータ、ポータブルコンピュータ及びスレ ート/ タブレットは、完全なネットワーク接続(「プロキシング」)機能で、出荷時と同じ設定に して、アイドル、スリープ、及びオフモードについて試験すること。
- H) 携帯ネットワーク( Celluar network)接続は、試験に対し無効にすること。更に、ブルートゥース (Bluetooth) は、出荷時のままとする (be left as shipped) こと。
- お験中、バッテリーを無効にするハードウェアまたはソフトウェアの使用は認められる。バッテリ を無効にするソフトウェアはどんなものでも、運用システムに組み込むかバンドルされて出荷時と同 じであること。ソフトウェアの説明書は公開されること(例、ウェブサイト公開など)。

このハードウェアキンコトウェアはバッテリーをそのシステムから切り離すことだけができる; このハードウェアまたはソフトウェアにより特別に余分の電力管理装置を起動しなくて良い。このオ プションを使用する時には、比較試験を実施することで、ソフトウェアがそのバッテリーを無効にす るだけであることを証明することになる。長期アイドルモードの測定でバッテリーを接続し(即ち、 切り離すハードウェアまたはソフトウェアを使用せずに)IEC 62301,第B.2.3節により複数の完全サ イクルを測定し、且つこの測定値が切り離すソフトウェアを使用した測定値とほぼ等しいことを証明 すること。

バッテリーを無効にするのに用いるハードウェアまたはソフトウェアはどれも報告する必要がある。

- I) もしUUTが反復挙動を示し、且つ通常測定時間が1つ以上の完全サイクルを把握しない場合には、 IEC 62301,第B.2.3節により1つ以上の完全サイクルを把握する測定を用いて、長期アイドルモー ド、代替低電力モード、スリープモード、又はオフモードを測定すること。測定期間中に反復挙動を 示している場合には、延長して行うことが許される、しかし要求はされない。
- J) 二次的ストレージ装置はいかなるものも、これらの消費電力管理装置が初期設定により有効になる限 り、短期アイドル試験中、消費電力管理装置を有効にしても良い。二次的ストレージ装置は、OSを 含まないものとする。

# 5.2 ノートブック、一体型デスクトップ、スレート/タブレット及びポータブルコンピ ュータのディスプレイ輝度の準備

A) いずれの試験を実施する場合にも事前に、コンピュータの設定において、ディスプレイの調光機能、 ディスプレイのスリープモード、コンピュータのスリープモード、および自動明るさ調節(ABC) 機能を無効にする。初期構成から変更した設定はすべて記録すること。

コンピュータ8.0 ENERGY STAR プログラム要件—試験方法 最終草案 (2019年9月改定) 4/11

- 1) ABCを無効にできない場合は、少なくとも300 luxの光がABCセンサーに直接入射するように光 源の位置を決める。
- B) IEC 60107:1-1997 「テレビジョン放送受信器の測定方法-第1部:一般条件 無線および映像周 波数における測定の3つの垂直線ビデオ信号 改訂3.0 (1997年) (IEC 60107-1 Ed. 3.0, 1997)」で定 義される3つの垂直線ビデオ信号(three vertical bar signal)を表示すること。三つの線像(three bar image)は、デフォルトのアプリケーションを用いて表示すること。
- C) 低温陰極蛍光灯(cold cathode fluorescent lamp: CCFL)バックライトを有する装置は、少なくとも30 分間は暖気運転をすること。その他のディスプレイは全て、少なくとも5分間は暖気運転すること。
- D) LMDを使用し、ディスプレイの中央で輝度を測定すること。
- 1 cd/m2とほぼ同じ明るさの設定に校正すること。UUTの明るさ設定が規定の明るさを達成できない場 E) UUTディスプレイの明るさを、ノートブックコンピュータの場合は少なくとも90 cd/m2、一体型デ スクトップコンピュータ、ポータブルコンピュータ、スレート/タブレットの場合は少なくとも150 合には、そのUUTディスプレイを最も明るい設定にすること。
- F) ディスプレイは、ENERGY STAR試験画像(下記1を参照)を使用して設定すること。デスクトップ コンピュータ、一体型デスクトップコンピュータ、ノートブックコンピュータ及びポータブルコンピ ュータの表示は、「デスクトップ背景」(壁紙:wallpaper)として設定されていても、あるいは画 像表示アプリケーションを介して表示されていてもよい。また、ディスプレイ面積を完全に満たすよ うに画像の大きさを調整すること。スレート/タブレットの表示は、デフォルトのイメージディスプ レイアプリケーション(default image display application)を用いて表示すること。
- G) 複数の一体型ディスプレイを有する装置に対するオプション設定。前述と同じ方法で全てのディスプ レイを構成すること。ディスプレイは時系列的に構成する必要はない(例えば、暖機運転は全てのデ ィスプレイに対し同時に行うことができる)。ノートブックコンピュータの場合は、全てのディスプ レイは少なくとも90 cd/m2とほぼ同じ明るさに設定すること。一体型デスクトップコンピュータ、ポ ータブルコンピュータ、スレート/タブレットの場合は、全てのディスプレイは少なくとも150 cd/m2 とほぼ同じ明るさに設定すること。
- H) 第6章に特定する全ての試験に対して、UUTは、長期アイドルモードおよび短期アイドルモード試 験に対する電力測定を受けるまで再起動もしくは再始動してはならない。
- I) スレート/タブレット及びポータブルコンピュータは、ドッキングステーションを製品と共に出荷 し、ドッキングステーションが主要装置に給電するための唯一の方法である場合に限り、ドッキング ステーションで試験すること。

# 5.3 デスクトップコンピュータの外部ディスプレイの準備

- A) ディスプレイ接続の優先順位
	- 1) UUTが自動切替グラフィックスに対応するポートを有する場合は、そのポートを使用するこ と。

<sup>1</sup> https://www.energystar.gov/ia/partners/images/ComputerTestingImage.bmp

コンピュータ8.0\_ENERGY STAR プログラム要件–試験方法 最終草案 (2019年9月改定) 5/11

- 2) ディスクリートGPUを装備している場合は、そのGPUに接続すること。ただし、5.3. A) 1)に相当する場合は除く、
- 3) ディスクリートGPU又は自動切替グラフィックスを装備していない場合は、一体型GPUに接 続すること。
- 4) 複数のポートが5.3. A)1)から5.3. A)3)に相当する場合は、以下の表において一番目 に利用可能なインターフェースを使用して試験すること:

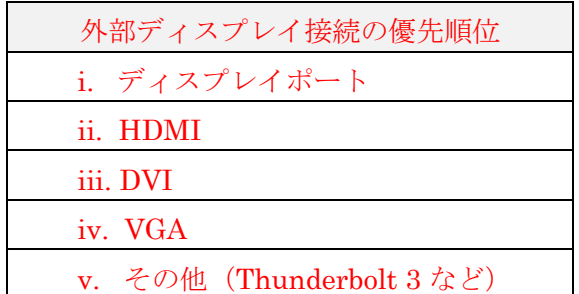

#### B) ディスプレイ解像度

UUTの試験で使用する外部モニターは、1920×1080ピクセルの最小基本解像度(minimum native resolution)、プログレッシブ (1080p)を有すること。UUTのOSは最低1080pで作動するように設定 すること。

# 6 すべての製品に対する試験手順

#### 6.1 UUTの準備

UUTの準備は、本書の第5章における追加指針と共に、IEC 62623, 改定1.0, (2012年10月), 第5.2節: 試 験設定に従い実施すること。

## 6.2 スリープモード試験

スリープモード消費電力は、本書の第5章における追加指針と共に、IEC 62623, 改定1.0, (2012年10 月), 第5.3.3項:スリープモードの測定に従い測定すること。

## 6.3 長期アイドルモード試験

長期アイドルモード消費電力は、本書の第5章における追加指針と共に、IEC 62623, 改定1.0, (2012 年 10月), 第5.3.4項: 長期アイドルモードの測定に従い測定すること。

#### 6.4 短期アイドルモード試験

短期アイドルモード消費電力は、本書の第5章における追加指針と共に、IEC 62623, 改定1.0, (2012年10 月), 第5.3.5項: 短期アイドルモードの測定に従い測定すること。

#### 6.5 オフモード試験

コンピュータ8.0\_ENERGY STAR プログラム要件–試験方法 最終草案 (2019年9月改定) 6/11 オフモード消費電力は、本書の第5章における追加指針と共に、IEC 62623, 改定1.0, (2012年10月)、第 5.3.2項: オフモードの測定に従い測定すること。

## 6.6 報告を必要とする追加試験

ノートブックコンピュータに対しては、すべてのディスプレイで少なくとも150cd/m2の最近接設定に表 示輝度を設定して短期アイドル試験を繰り返すこと。

## 6.7 スリープからウェイクまでの待ち時間試験

コンピュータのENERGY STAR適合基準におけるスリープモードは、ユニットは5秒以下の待ち時間で 「ウェイク」すると定義している。スリープモード状態がこの定義を満たすことを検証するために、以下 のステップを実施すること

- A) UUTをスリープモードに置くこと
- B) 一体型ディスプレイを持たないコンピュータに対しては、ディスプレイは、スリープモード、又は低 消費電力モードに確実に入れないこと。
- C) コンピュータをウェイクし、時間測定を開始すること。
- D) スクリーンがコンピュータから内容を表示したら直ぐに時間測定を停止すること。こでがUUTのス リープからウェイクまでの待ち時間の測定である。

## 7 ワークステーションに対する試験手順

# 7.1 最大消費電力試験

ワークステーションの最大消費電力は、2つの業界標準ベンチマークを同時に実行することによって求め られる。Linpackはコアシステム(例:プロセッサ、メモリなど)に負荷を与え、SPECviewperf®(当 該UUTに対する入手可能な最新バージョン)は、システムのGPUに負荷を与える。この試験は、同じ UUTに対して3回繰り返し実施し、これら3つの測定値のすべてが、その3つの最大消費電力測定値の平均 値と比較したときに±2%の許容範囲内であること。

注意:ワークステーションは、Microsoft Windows® OSをLinuxのかわりに使用しても最大出力試験と することができる。SPECは現在、Linux OS以外でも対応できるSPECviewperf®をサポートしていない ためである。

無料ダウンロード方法など、これらベンチマークに関する追加情報は、下記の表3に示すURLで入手する ことができる。

| ベンチマーク               | ウェブサイト                                  |
|----------------------|-----------------------------------------|
| Linpack              | http://www.netlib.org/linpack/          |
| <b>SPECviewperf®</b> | http://www.spec.org/benchmarks.html#gpc |

表3 最大消費電力試験に対するベンチマークに関する情報

A) UUTの準備:

- 1) 有効電力の測定が可能な電力測定器を、試験に適した電圧/周波数の組合せに設定した交流線間 電圧源(ac line voltage source)に接続すること。その測定器は、第4.1E)項に一覧で示した特性を 全て有すること。その測定器は、試験中に達した最大消費電力測定値の保存および出力が可能で あるか、あるいは最大消費電力を判断する他の方法が可能でもあること。
- 2) UUTのプラグを測定器の電力測定コンセントに差し込む。測定器とUUTの間に電源(延長)コ ードまたは無停電電源(UPS)機器を接続しないこと。
- 3) 交流電圧を記録すること。
- 4) UUTを起動する。LinpackとSPECviewperfを設定していない場合には、上記のウェブサイトの 指示とおりにこれらを設定すること。
- 5) UUTの任意の基本構成 (architecture) に関するすべての初期設定値を用いてLinpackを設定 し、試験中、電力の引き込み(power draw)を最大にするための適切な配列サイズ「n」を設定す ること。
- 6) 標準性能評価法人(SPEC:Standard Performance Evaluation Corporation)が SPECviewperfの実行に関して定めた、当ベンチマークを実行するための技術的指針をすべて確 実に満たしているようにすること。
- 7) Linpack設定の追加情報については、第9.1節の標準Linpack初期設定値を参照すること。
- B) 最大消費電力試験:
	- 1) 1秒あたり1回以上の読取り間隔で、有効電力値の積算を開始するように測定器を設定し、測定 を開始する。
	- 2) SPECviewperfを実行し、当該システムに十分に負荷を与えるために必要とされる数の同時 Linpackインスタンスを実行する。推奨する設定情報を第9.1C)項に示す。
	- 3) SPECviewperfおよびすべてのLinpackインスタンスが実行を完了するまで消費電力を積算す る。試験の間に到達した最大消費電力を記録すること。
	- 4) 以下のデータについても記録すること。
		- a) Linpackに使用したn値(配列サイズ)。
		- b) 試験中に実行した同時Linpack数。
		- c) 試験のために実行したSPECviewperfのバージョン。
		- d) LinpackおよびSPECviewperfのコンパイル(機械語への翻訳)に使用した、すべてのコン パイラ最適化設定。および、
		- e) SPECviewperfとLinpackの両方をダウンロードして実行するための、最終使用者用コン パイル済みバイナリ。これらは、SPECのような一元管理を行う標準化団体を通じて、元々 の機器製㐀事業者(OEM)により、あるいは関連する第三者により配布することができる。

## 7.1 ベンチマーク試験

コンピュータ8.0\_ENERGY STAR プログラム要件–試験方法 最終草案 (2019年9月改定) 8/11

ベンチマーク試験は、以下に別個に示す両方のベンチマークを実行することで実施すること。被試験装置 (UUT)は、それぞれのベンチマークで試験する前に再起動(reboot)すること。ダウンロードを含めこれら のベンチマークに関する追加情報は表4に示す以下のURLから得られる。全ての試験は、ベンチマークの 最新のバージョンで実施すること。

表4:ベンチマーク試験に関する情報

| ベンチマーク               | ウェブサイト                                  |
|----------------------|-----------------------------------------|
| Linpack              | http://www.netlib.org/linpack/          |
| <b>SPECviewperf®</b> | http://www.spec.org/benchmarks.html#gpc |

- A) 被試験装置(UUT)の準備:
	- 1) UUTは、第7.1A)項のステップ1)からステップ4)まで通して同じように設定すること。
	- 2) まだインストールしていない場合には、表4に掲げたウェブサイトに示すようにベンチマークを インストールすること。
	- 3) 第7.2B)項に特定するようにベンチマークを構成すること。
	- 4) 時間測定:時間測定は、標準ストップウォッチ、もしくは少なくとも1秒の分解能を有する他の 時間記録装置で行うことができる。
- B) ベンチマーク構成:
	- 1) Linpack
		- a) 最大消費電力のワークステーション試験と同じLinpack設定で構成すること。(例えば、第 7.1A) 項のステップ5)及びステップ7) をフォローすること)
		- b) システムに完全にストレスを与えるのに必要な、Linpackの多くの同時インスタンスを実行 すること。推奨する設定は、システムの論理的及び/もしくは物理的CPUコアの数に等しい Linpackの同時インスタンスの数を設定することであろう。
	- 2) SPECviewperf
		- a) 最大消費電力のワークステーション試験と同じ設定を構成すること(例えば、第7.1A)項 のステップ6に従うこと)。
- C) ベンチマーク試験:
	- 1)測定器を設定し、毎秒1回以上の読み取り速度で、消費電力の真値を積算し始め、消費電力と時 間の測定を始めること。
	- 2)ベンチマークを実施すること。
	- 3)時間測定を停止し、ベンチマーク実行の全期間の消費電力値を積算すること。
	- 4)以下のデータを報告すること。

a) Linpack

- i. Linpackに用いた「n」(アレーサイズ:配列の大きさ)の値
- ii. システムに関し同時に実行したLinpackのインスタンスの数;
- ⅲ.Linpackをコンパイルする際に用いたコンパイラオプションの全て
- ⅳ.試験期間中における消費電力量
- ⅴ.テキストフォーマットのLinpack出力ファイル-ここには、他のLinpackパラメータ (例え ば、試験、問題のサイズ等の数)に加えて毎秒のフローティングポイント動作 (floating point operations)におけるシステム性能を含めること。
- b) SPECviewperf
	- i. 用いたSPECviewperfのバージョン
	- ⅱ.SPECviewperfをコンパイルする際に用いた全てのコンパイラの最適化設定
	- iii. 試験の期間
	- ⅳ.試験期間中における消費電力量
	- v. SPECviewperf 組(Suite)の結果 (Result) フォルダにある全てのファイル及びフォル ダを報告すること。

### 8 参考資料

- A) IEC 62301 改定2.0(201 年1月)、家庭用電気製品-待機電力の測定
- B) IEC 60107-1 改定3.0(1197年4月)、テレビジョン放送伝播受信機の測定方法-パート1: 一般的な検 討―ラジオ及びビデオ周波数での測定
- C) IEC 62623 改定1.0(2012年10月)、デスクトップ及びノートブックパソコン-消費電力量の測定

#### 9 付属資料: ベンチマークの設定値

#### 9.1 標準Linpack初期設定値

以下は、ワークステーションの試験にLinpackを使用する際の標準初期値の一部である。これらの数値は 起点であり、義務付けられている(binding)わけではない。試験実施者は、各自のUUTに最も有利な設定 を自由に使用することができる。プラットフォームおよびオペレーティングシステム(OS)は、これら初 期値の適用に大きな影響を与えることがある。以下では、試験OSにLinuxを想定している。

A) 計算式の数(課題のサイズ): 計算式を参照

B) 主要な配列の次元: 計算式を参照

行列サイズ(計算式の数と主要な配列の次元の組み合わせ)は、当該マシンのランダムアクセスメモ リ(RAM)と一致する最大サイズであること。このAWKスクリプトは、Linuxマシンにおける行列 サイズを算出する。

コンピュータ8.0\_ENERGY STAR プログラム要件—試験方法 最終草案(2019年9月改定) 10/11

P2仮訳

```
awk '
```

```
BEGIN {
   printf "Maximum matrix dimension that will fit in RAM on this machine: " }
}
/^MemTotal:/ {
   print int(sqrt(($2*1000)/8)/1000) "K"
}
```
' /proc/meminfo

この出力結果を使用して、「計算式の数」および「主要な配列の次元」の両方に入力する行列サイズ を判断する。「計算式の数」は印刷される出力と等しくなる。「主要な配列の次元」は最も近い8の 倍数に切り上げられた出力となる

本計算は、UUTのバイト (byte) によるメモリサイズ (mで表示される) を計算式1のmに代入する ことにより、最も容易に行うことができる。

$$
\frac{\sqrt{m \times 1000}}{8}
$$

計算式1: メモリサイズの計算

- C) 試験回数:c-1。この場合cは当該システムの論理的および/または物理的CPUコア数と等しい。試 験実施者は、担当する機器にとってどちらがより有利であるかを判断する必要がある。-1により、 コアが1つSPECviewperf用に残される。
- D) データ調整値:Linuxシステムの場合には一般的に4である。最も使用に適した数値は、該当するOS のページサイズ境界値である。